# ※【学習 20】【学習 22】は、手順が研修用冊子に記載されているため掲載しておりません。 第 4 章【学習 18】 演習解答

●演習 1 P156

(1)想定する店舗

歯科医院

(2)LANを構築するために必要な機器の種類の例

モデム,ルータ,ハブ(※モデムとルータとハブが一体化され Wifi の機能を内蔵したものもある), ネットワークケーブル,PC,モニタ,Wi-Fi ルータ (またはアクセスポイント)

(3)店舗内の機器の配置図

配置図の模範解答を,事前に作成しておく

# 第 4 章【学習 18】演習 1

# 情報通信ネットワークの仕組み 身近な LAN の構成

氏名

歯科医院(または小規模な店舗)を想定し,それをもとに小規模な LAN の構成に必要なものを列挙してみましょう。店舗 内の機器の配置図も描いてみましょう。

1.想定する店舗

2.LAN を構築するために必要な機器の一覧

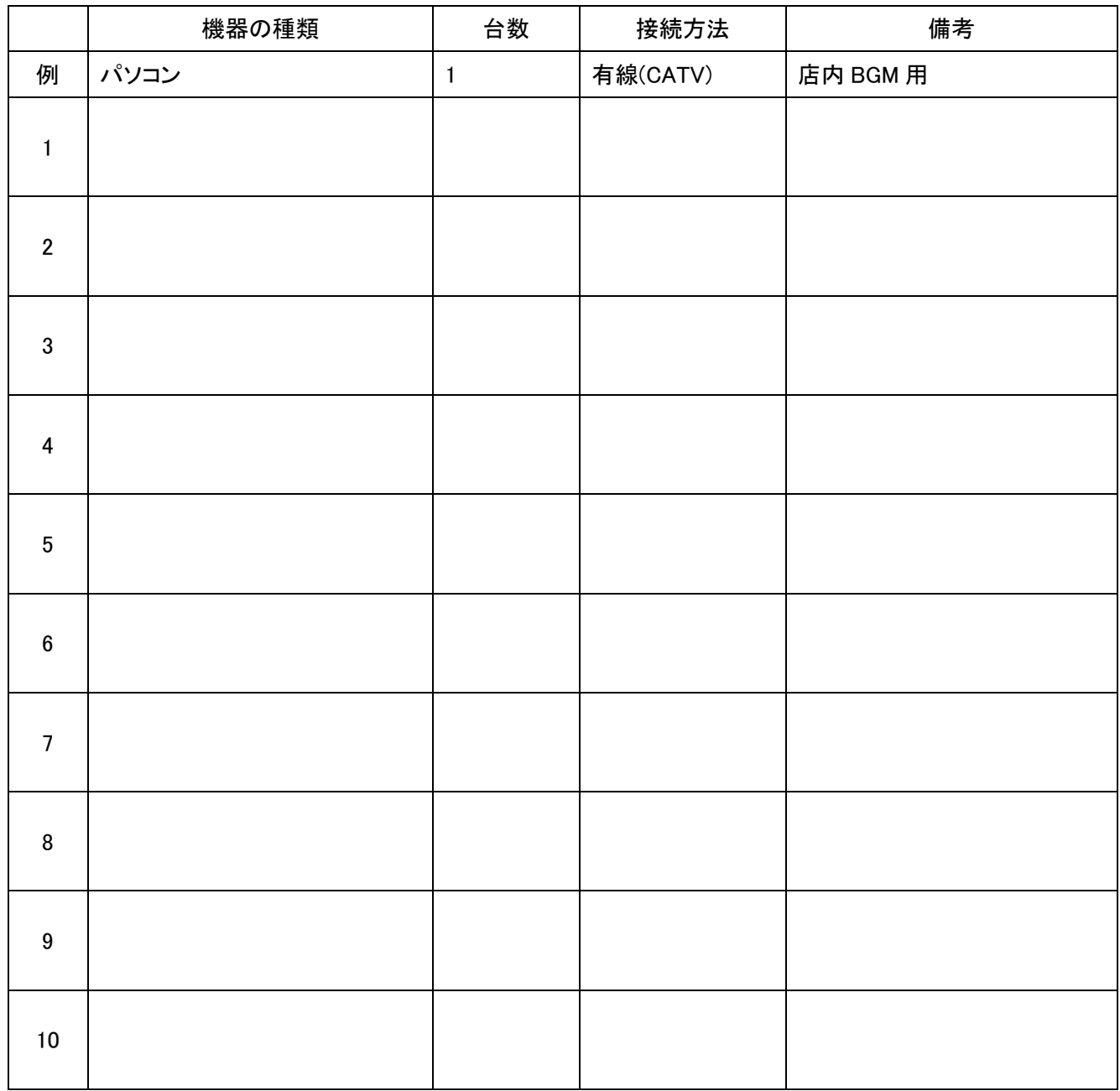

4.店舗の LAN 環境を考える際に注意した点

### ●演習 2 P157

【無線 LAN のメリット】

- ・接続のための配線が不要
- ・スマートフォンやゲーム機などの接続が簡単

【無線 LAN のデメリット】

- ・接続がわかりにくい
- ・適切なセキュリティの設定が必要
- ・有線 LAN と比較して高価
- ・有線 LAN と比較して一般的に低速
- ・電子レンジや他の無線機器の影響を受ける

【有線 LAN のメリット】

- ・接続がわかりやすい
- ・外部からの勝手な接続ができない
- ・設備が安価に拡張できる
- ・高速な通信速度が確保できる

【有線 LAN のデメリット】

- ・配線が面倒である
- ・スマートフォン,ゲーム機などの接続が困難

### ●演習 3 P158

街中でスマートフォンなどの無線 LAN を有効にして表示されるアクセスポイントの情報を読み取るように するとよい。

Web ページで検索するなどの方法もある。

#### ●演習 4 P159

(1)公衆無線 LAN で危険だと考えられること

- ・他の接続機器から通信内容を傍受される危険性がある。
- ・メール等の認証の際に ID やパスワードが盗まれる可能性がある。
- ・共有などの設定により,個人情報や重要なファイルが盗まれたり,削除されたりする。
- ・悪意のあるユーザからネットワーク上の負荷を掛けられることがある。
- ・暗号化されていない場合,そのまま通信内容を見られることがある。

(2)公衆無線 LAN の使い途

【公衆無線 LAN でしてよいこと】

・ユーザ認証のない Web 等の閲覧

【公衆無線 LAN でしない方がよいこと】

・ユーザ認証を伴うもの(メール,ログイン,ネットバンキング,支払い等)

・個人情報を含む通信

・重要な内容を含む発信

(3)公衆無線 LAN を使用する際に留意することや安全に使うための対策

・暗号化されているか確認する。

・VLAN を使う。

・公衆無線 LAN に接続する際は,使用者に確認を求めるように機器を設定しておく。

## 第 4 章【学習 18】情報通信ネットワークの仕組み

### 演習 4 有線 LAN と無線 LAN の違い

氏名

安全性の低い公衆無線 LAN で, しても大丈夫なことと, 危険性のあることについて, 話し合ってみましょう。また, なぜ大 丈夫なのか,なぜ危険なのかを明確にしてみましょう。

1. 公衆無線 LAN で危険だと考えられること

2.公衆無線 LAN の使い途

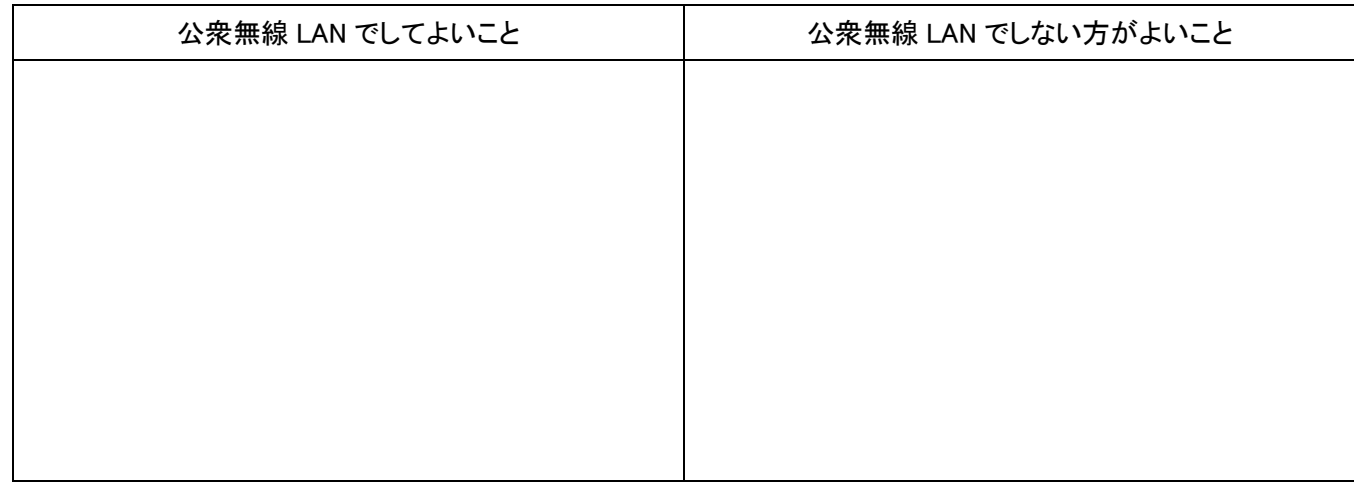

3. 公衆無線 LAN を使用する際に留意することや安全に使うための対策

### ●演習 5 P159

【事前に決めておくこと】

- ・テレビ会議の開始時刻/予定終了時刻
- ・参加するメンバー
- ・通信するためのアプリ
- ・学習内容

【話し合う際に留意すべき内容】

- ・直接の会話ではないので雰囲気などが伝わりにくい
- ・回線の状況やアプリの種類によっては映像や音声に遅延が生じる
- ・ネットワークを介して共有のホワイトボードなどが使える場合がある
- ・画面で確認が難しい細かな図や文字は電子ファイルを送って確認する
- ・海外とのやり取りを含む場合は時差に留意する

# 第 4 章【学習 18】情報通信ネットワークの仕組み

演習 5 情報通信ネットワークのプロトコル

氏名

生徒 5 人が定期考査前に,テレビ会議を使って勉強する場面を想定します。事前に約束しておく内容や話し合う際に留 意する内容について,どのようなものが考えられるか,整理してみましょう。

1.事前に約束しておく内容

2.話し合う際に留意する内容

# 第 4 章【学習 19】 演習解答

●演習 1 P162

配置図の模範解答を,事前に作成しておく

※部屋の配置と Wi-Fi を利用する機器を意識させる。

※Wi-Fi を利用する機器の多様性とアクセスポイントの必要性などについて考えさせる。

※ワープロのドローツールや draw.io などのアプリを活用して描かせても良い。

### 第 4 章【学習 19】情報通信ネットワークの構築

演習 1 無線 LAN を構築しましょう

氏名

4 人家族の家庭内に 2 台の PC,2 台のタブレット,テレビに接続するスティック型 PC1 台,テレビ録画用のハードディ スク,スマートフォン 4 台があります。これらは構築する無線 LAN 等接続する情報機器です。これに無線ルータ 1 台, 無線アクセスポイント数台を設置して,家庭内の無線 LAN 等を構築した図を描きましょう。ただし,外部のインターネット 回線に関しては,無線ルータに有線で接続するだけで利用可能であり,部屋は 3LDK で構成されており,リビングルー ムでも無線 LAN 等が利用可能であるものとします。

### ●演習 2 P163

無線 LAN アクセスページの「約款」「規約」「プライバシーポリシー」「セキュリティ」について確認する。 ※通信が暗号化されていれば,アドレス欄の表示が「https」になっている。

### ●演習 3 P164

(1)設定に必要な情報

・子どものすべての情報機器の IP アドレスまたは MAC アドレス

・Wi-Fi が使えないようにする時間帯

・使えないようにするサイト,使えるようにするサイトの区別

・使えないようにするプロトコルまたはポート番号

※何気なく接続されている Wi-Fi 機器を時間やサイトを限定して接続させるためには,何をどのような設 定にすれば容易なのかを考えさせる。

(2)接続方法

・ルータでゲストネットワークの設定をする。

・ゲストネットワークが家庭内の LAN と別なネットワークになるように設定する。

・Windows の設定で,モバイルホットスポット設定をして接続させる。

※現状と別なネットワークを作るには,どのような方法があるのか,ネットワークのトポロジー(接続形態) などを意識させる。

## 第 4 章【学習 19】情報通信ネットワークの構築

演習 3 無線 LAN の問題を解決しましょう

氏名

(1) 家庭に小学校高学年の子どもがいて,夜 12 時以降には接続できないようにしたいです。与えられた無線ルータの フィルタ設定で,どのように設定すればよいか考えてみましょう。

(2) 親戚の子どもが夏休みに 10 日間,自宅に泊まることになりました。自宅の Wi-Fi 環境を使わせたいですが,通常 使用している暗号化キーは教えたくありません。どのような接続が考えられるでしょうか。

### ●演習 4 P164

LanScan(Mac 用アプリ)を用いて調べた結果のスクリーンショットなどを提示すると良い。 ※ネットワークに接続されている機器の MAC アドレスや IP アドレスを調べるフリーウェアなどの使用が便 利である。Windows 用アプリならば, NetEnum などがある。スマートフォンにおいても, Wi-Fi に接続されて いる機器の MAC アドレスや IP アドレスを調べるアプリが多く提供されている。

### ●演習 5 165

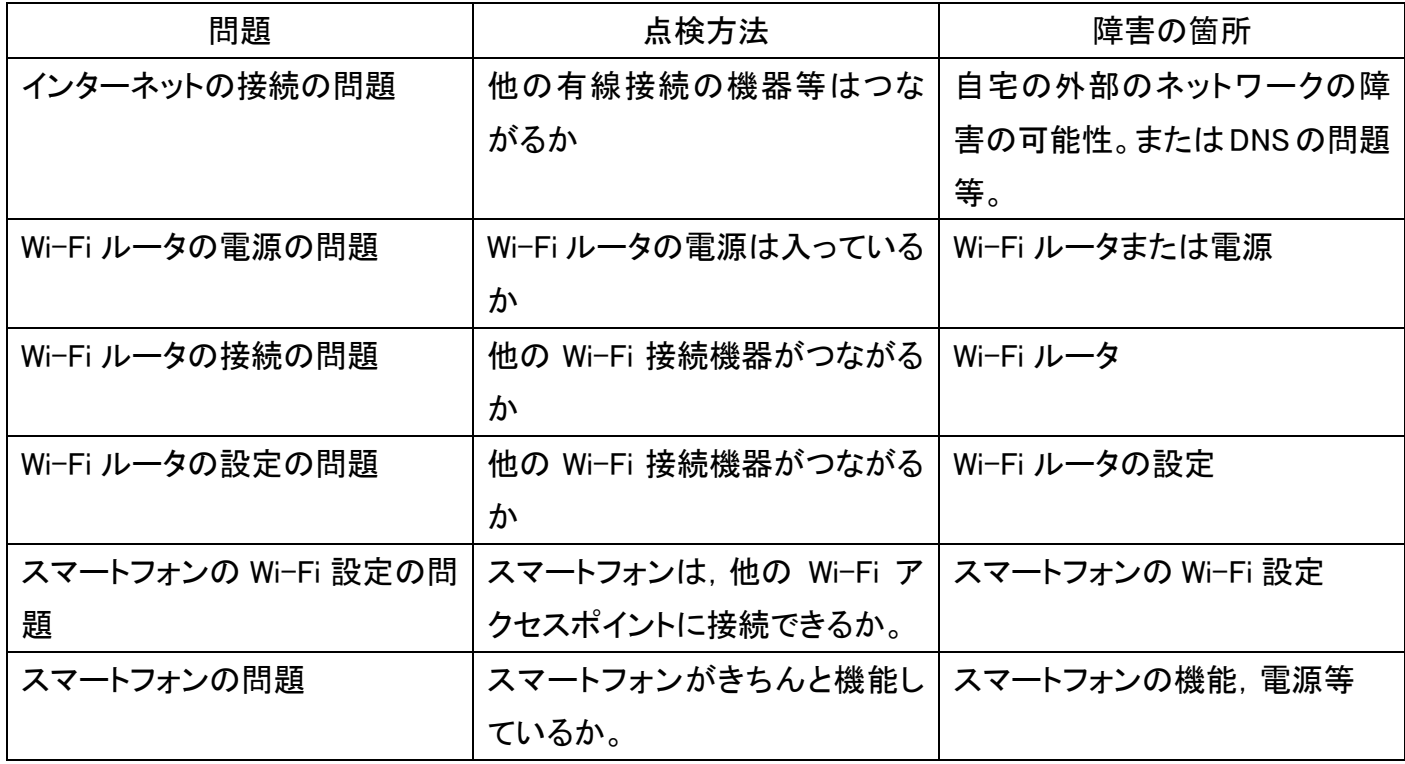

※障害の問題となっている個所を特定するために,思いつく障害の可能性を列挙させ,順序だてて調べ させる。

## 第 4 章【学習 19】情報通信ネットワークの構築

演習 5 ネットワークの問題解決をしましょう

氏名

自宅の Wi-Fi に繋がっているスマートフォンからインターネットに接続ができなくなりました。昨日までは正常に接続でき ており,直前に OS のアップデートなどはしていません。どのような問題が考えられるでしょうか。問題を列挙し,それら を点検する順序に並べてみましょう。またその点検を行うことによって,どの部分の障害を切り分けることができるのか を考えてみましょう。

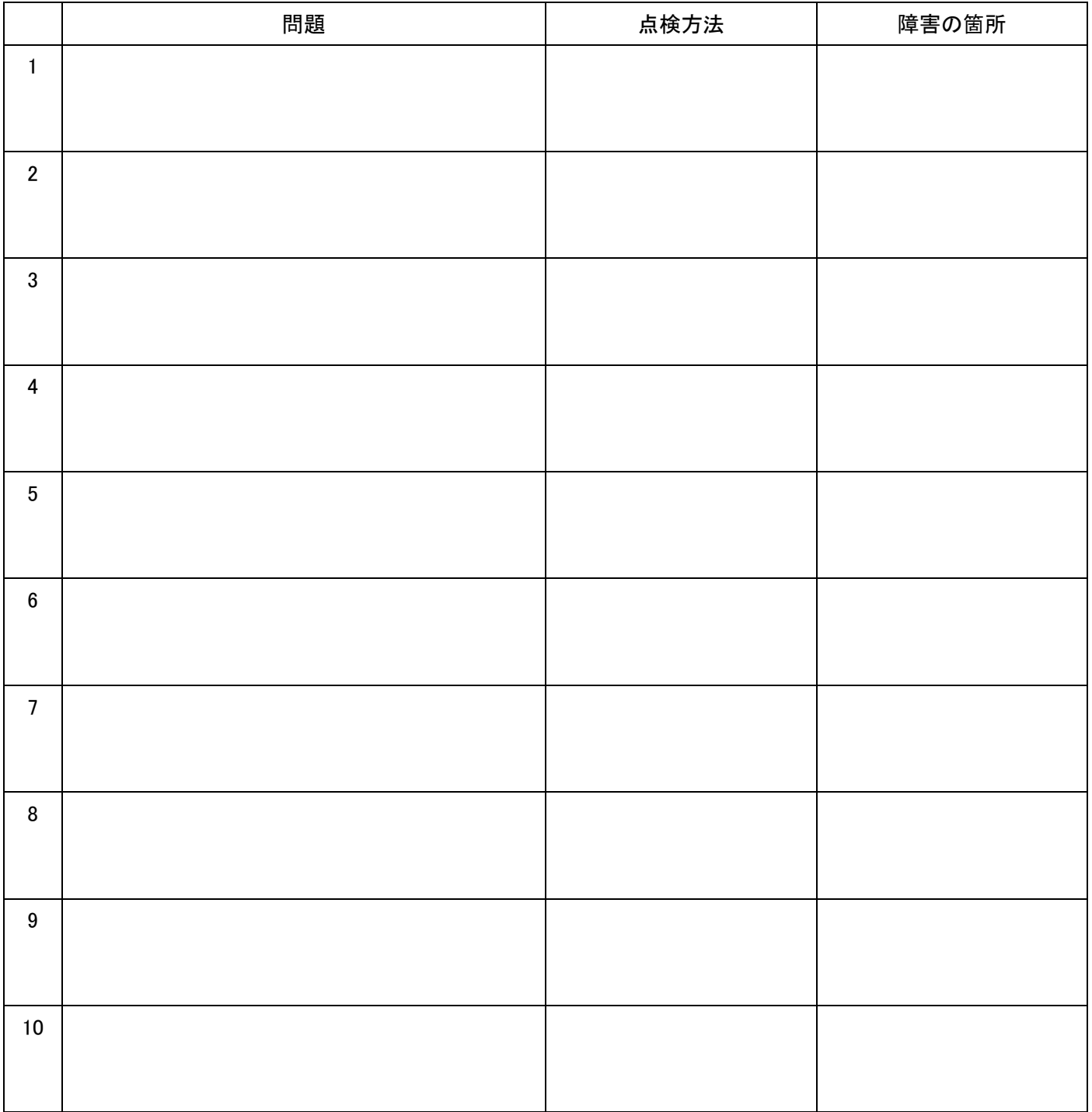

#### ※【学習 20】は、手順が研修用冊子に記載されているため掲載しておりません。

### 第 4 章【学習 21】 演習解答

### ●演習 1 P177

サンプルデータ「4-21. accdb」 ダウンロード URL

( https://miraino-manabi.jp/sites/default/files/contents/highschool/sampledata.zip )

※実習用のコンピュータにリレーショナルデータベースがあれば, それを使う。グラフィカルなデータベー スの場合は,クエリで SQL を表示させるなどの操作も必要。Access などのオンライン環境を使う場合は, サンプルとして提供されているデータを用いるとよい。

#### ●演習 2 P179

```
# 初めから members に登録する場合
members = [ \{ "name" : "A \boxplus",
                "homephone" : "0**-***-1111"
                "mobilemail" : "ata@****.ne.jp"
            } ,
            { "name" : "B 川" ,
               "mobilephone" : "0**-***-2222"
           }
       ]
# 後から members に追加する場合
members.append( { "name" : "С 山",
                  "mobilephone" : "090-****-3333" ,
                 "email" : "cyama@****.com"
                } )
members.append( { "name" : "D 岡".
                  "mobilephone" : "080-****-4444" ,
                  "homephone" : "0**-***-4444"
               } )
members.append( { "name" : "E 沼",
                  "mobilephone" : "090-****-5555" ,
                  "mobilemail" : "ata@****.ne.jp",
                  "homephone" : "0**-***-5555",
```

```
"email" : "enuma@****.com"
} )
```

```
# すべてのデータを表示する
```

```
for member in members:
   for key , value in member.items():
       print(key + ' : ' + value)print()
```
## ●演習 3 P180

```
 ※サンプルデータ「friends.json」 ダウンロード URL
```

```
( https://miraino-manabi.jp/sites/default/files/contents/highschool/sampledata.zip ) 
import json
```

```
f = open("friends, ison", 'r')json_data = json. load(f)
```

```
my_id = json_data['my_id']my_friends = json_data['my_friends']['ids']
friend_b = json_data['friend_b']['ids']friend c = ison datal' friend c' ]['ids']
```

```
recommended_users = []
for friend in friend_b:
        if friend in friend_c:
                recommended_users.append(friend)
```

```
for friend in my_friends:
```
if friend in recommended\_users: recommended\_users.remove(friend)

```
if my_id in recommended_users:
        recommended_users.remove(my_id)
```

```
print(recommended_users)
```
※「frieds.json」…自分の友達リスト,友人 B の友達リスト,友人 C の友達リストの JSON 形式データ

#### ※【学習 22】は、手順が研修用冊子に記載されているため掲載しておりません。

## 第 4 章【学習 23】 演習解答

#### ●演習 1 P195

SNS の発言内容や Web のテキストデータについて, 下記ツールを用いてテキストマイニングを行い, 傾 向を確認する。

「ユーザーローカルテキストマイニングツール」https://textmining.userlocal.jp/

### ●演習 2 P196

未発表の文学作品の作者の特定ができる。

文学研究に関して,よい詳細な研究ができるようになる。

SNS で流行の言葉の抽出やその原因となるものを見つけられる。

文章の構造尾解析を行い,「○○風」などのような書きぶりでコンピュータが文学作品を作れるようになる。 ネット通販のコメント欄や口コミ欄の文章を解析してのレイティングができるようになる。 自動翻訳の精度が向上する。 いっぱん しゅうしょう しゅうしゅう など

### ●演習 3 P198

青空文庫の作品をダウンロードして,統計ソフトウェア R を用いてテキストマイニングを行う。 Aozora コマンドで取り込むことで,ある程度のクリーニングがなされる。

## 第 4 章【学習 24】 演習解答

#### ●演習 1 P203

(1)同一の値を持つ点が重なってしまい,その点に集中しているのかが分からない。 (2)表計算ソフト等でモザイク図を作成する方法について調べさせ,作業を行わせること。

なお最新のソフトでは,専用のグラフ描画機能を備えるものもある。

### ●演習 2 P204

友人関係,SNS のフォローの関係,文章中の単語の共起関係(テキストマイニングと関連)などを調査し て,描かせる。

※作成環境やツールが用意できない場合は、紙に書かせることで表現する。 など

### ●演習 3 P206

質の悪いダイヤは,カラット数(carat)が大きなものが多い。透明度とカラットに関する箱ひげ図を作成する と原因が明確になる。(ダイヤの大きさが,ここでは,交絡因子となっている。) グラフについては,

ggplot(diamonds, aes(clarity, carat)) + geom\_boxplot() の実行により,グラフが表示され、説明可能となる。